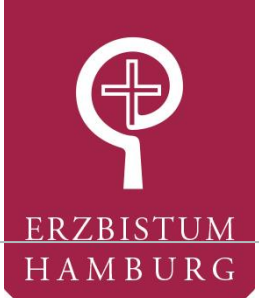

## **Gremienwahl im Erzbistum Hamburg: Wahlbenachrichtigung & Wahl**

Sie erhalten Ihre persönlichen Wahlunterlagen per Post:

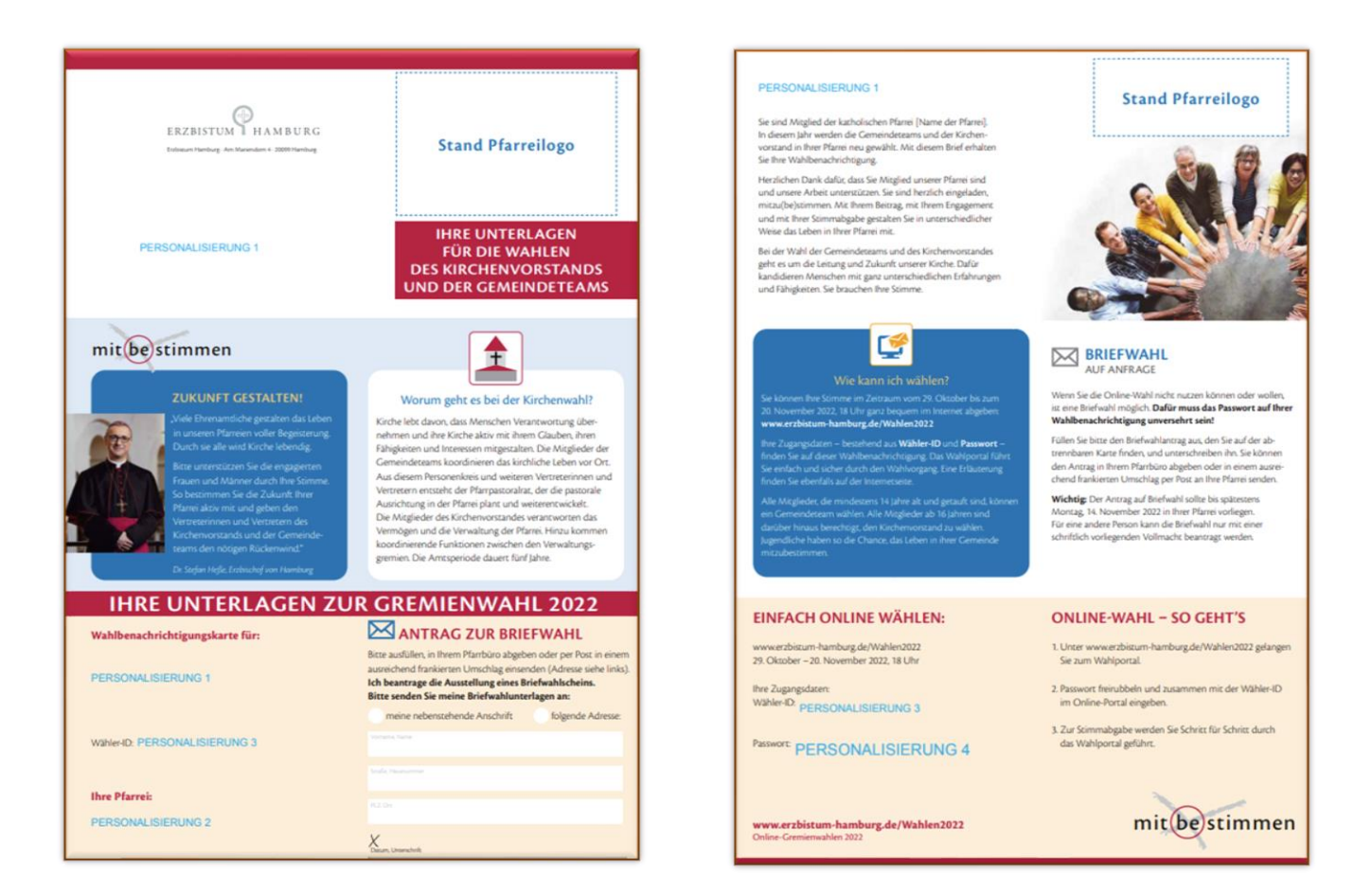

Im unteren Abschnitt haben Sie die Möglichkeit Briefwahl zu beantragen. Wichtig: Das Passwort für das Online-Portal darf nicht freigerubbelt sein!

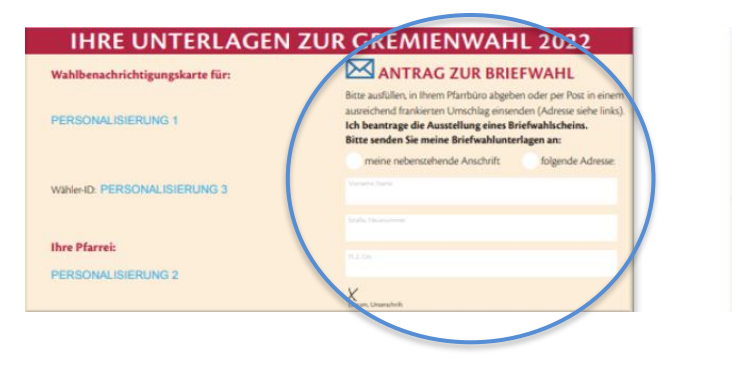

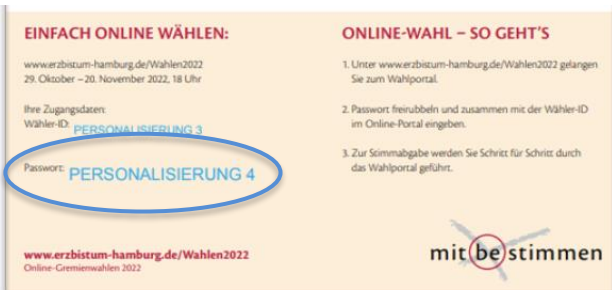

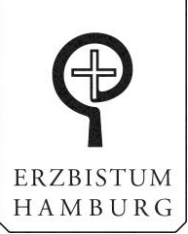

Wenn Sie online wählen möchten, finden Sie auf der Rückseite des Schreibens Ihre Online Zugangsdaten (Wähler-ID und Passwort) sowie eine kurze Schritt-für-Schritt Anleitung.

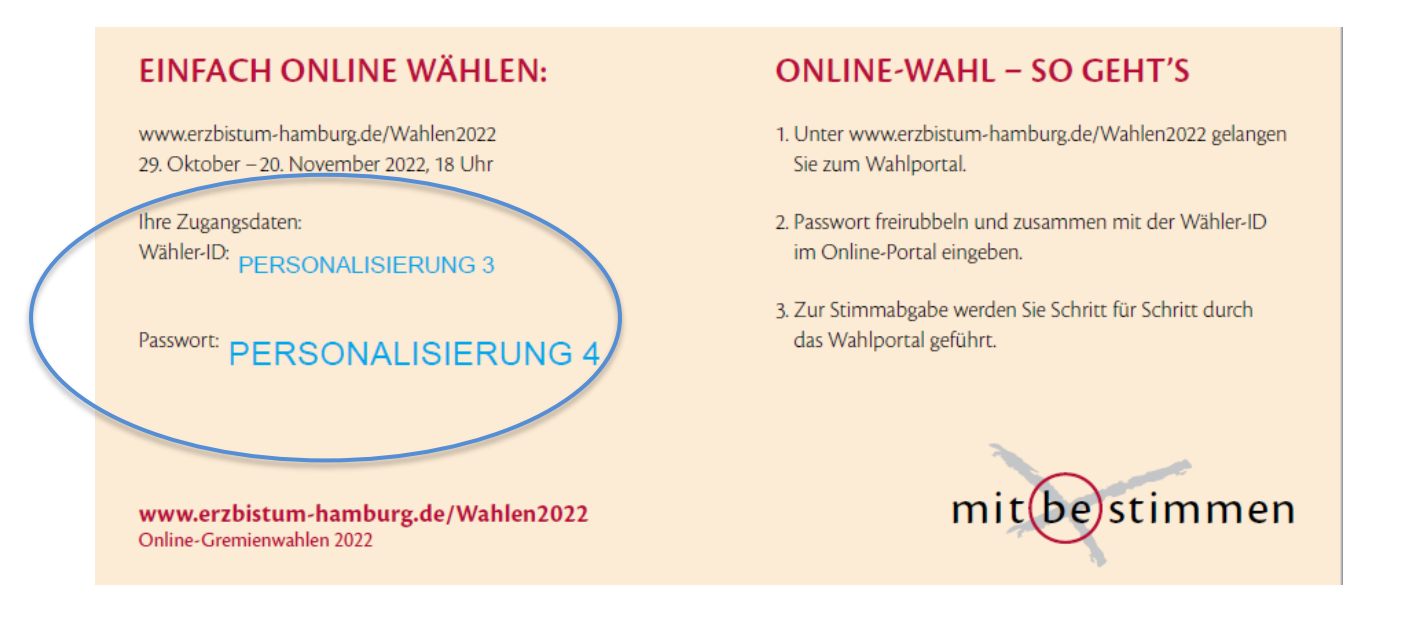

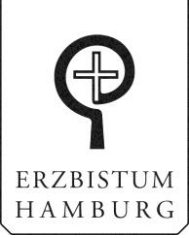

## **Wählen im Online-Portal – so geht's!**

1. Geben Sie in Ihrem Internetbrowser bitte folgende Adresse ein [www.erzbistum-hamburg.de/wahlen2022](http://www.erzbistum-hamburg.de/wahlen2022) Mit dieser Adresse gelangen Sie zum Wahlportal. Dort können Sie sehen, welche Pfarreien neben Ihrer noch wählen.

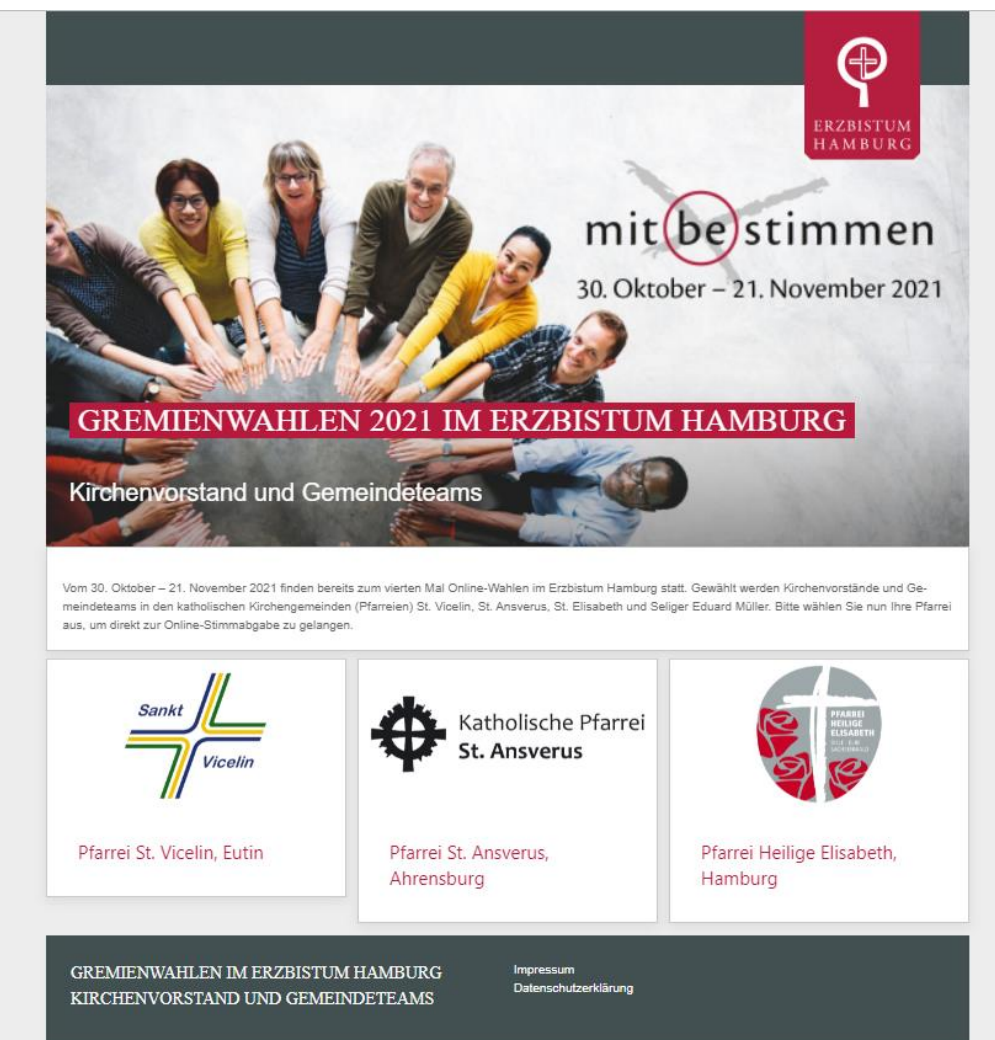

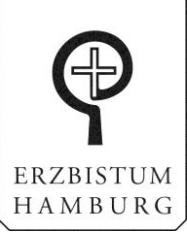

2. Dann klicken Sie auf Ihre Pfarrei.

Es öffnet sich eine neue Seite. Hier klicken Sie auf den Button "JETZT WÄHLEN"

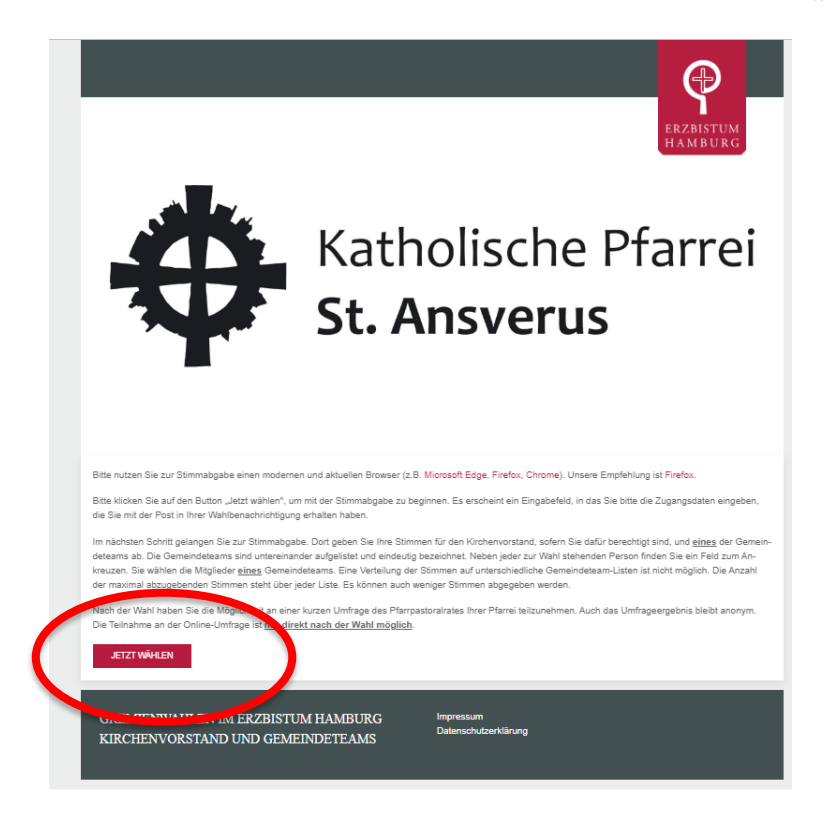

3. Dann öffnet sich ein weiteres Fenster. Dort werden Sie aufgefordert werden, Ihre Wähler-ID und ihr Passwort einzutragen.

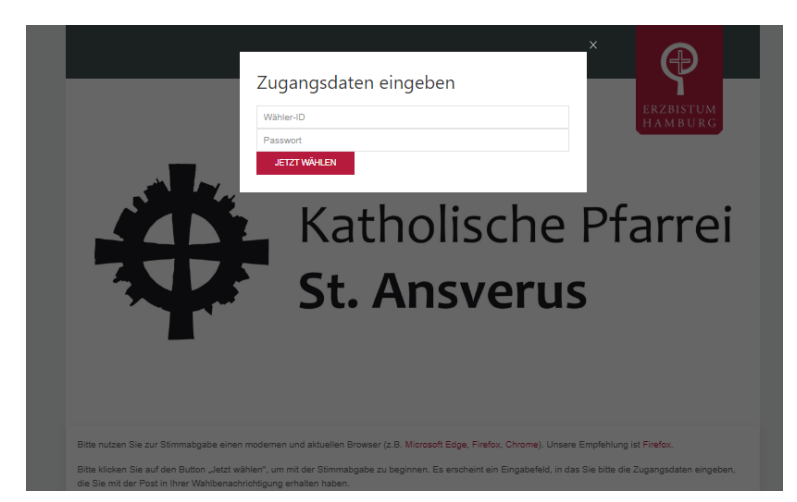

Die Wähler-ID finden Sie auf dem Schreiben Ihrer Pfarrei (Rückseite blauer Kreis). Das Passwort müssen Sie noch freirubbeln, wenn Sie ganz sicher online wählen möchten. Mit dem Freirubbeln des Passwortes aktivieren Sie die Online-Wahl, eine Briefwahl ist dann nicht mehr möglich!

Wichtig: Achten Sie bei der Eingabe unbedingt auf Groß- und Kleinschreibung!

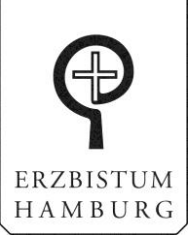

4. Nach erfolgreichem "Einloggen" können Sie Ihre Stimmen abgeben.

Als Erstes werden Ihnen in der Regel die Kandidat innen für den Kirchenvorstand angezeigt. Die weiteren Gremien finden Sie darunter.

Klicken Sie für eine Kandidat\_innenauswahl die Kreise der Kandidat\_innen an, die Sie wählen möchten. Mit dem Klick auf den Kreis erscheint ein grüner Haken in dem Feld und zeigt an, dass Sie die Person ausgewählt haben. Ein erneutes Klicken entfernt den Haken wieder und damit die Stimme.

Die maximale Stimmenanzahl, die Sie für das Gremium abgeben können, finden Sie in dem roten Balken oberhalb der Kandidat innen. Sie können auch weniger Stimmen abgeben.

Wählen Sie anschließend das Gemeindeteam, für dass Sie Ihre Stimmen abgeben möchten. Dies kann das Gemeindeteam Ihres Wohnortes oder ein anderes Gemeindeteam Ihrer Pfarrei sein. Sie können Ihre Stimmen nur für 1 Gemeindeteam abgeben.

Wählen Sie - wie zuvor – mit Klicken auf den Kreis eine oder mehrere Personen aus. Die anderen Gemeindeteams werden dann für die Wahl deaktiviert. Möchten Sie Ihre Stimmen in einem anderen Gemeindeteam verteilen, müssen Sie alle bereits vergebenen Stimmen im aktiven Gemeindeteam zurücknehmen.

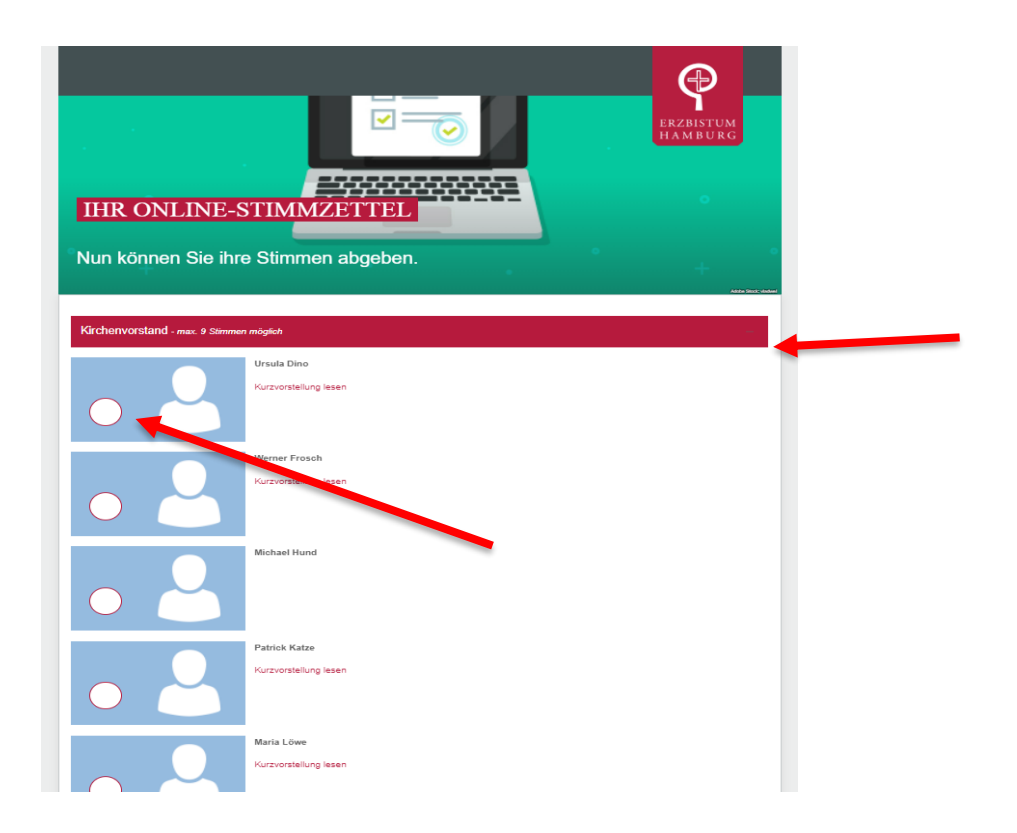

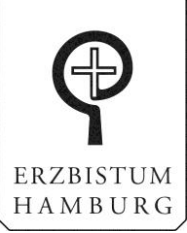

5. Wenn Sie Ihre Auswahl bestätigen, werden Sie dazu aufgefordert zu prüfen, ob Ihre Stimmabgabe so korrekt ist oder ob Sie Änderungen vornehmen möchten.

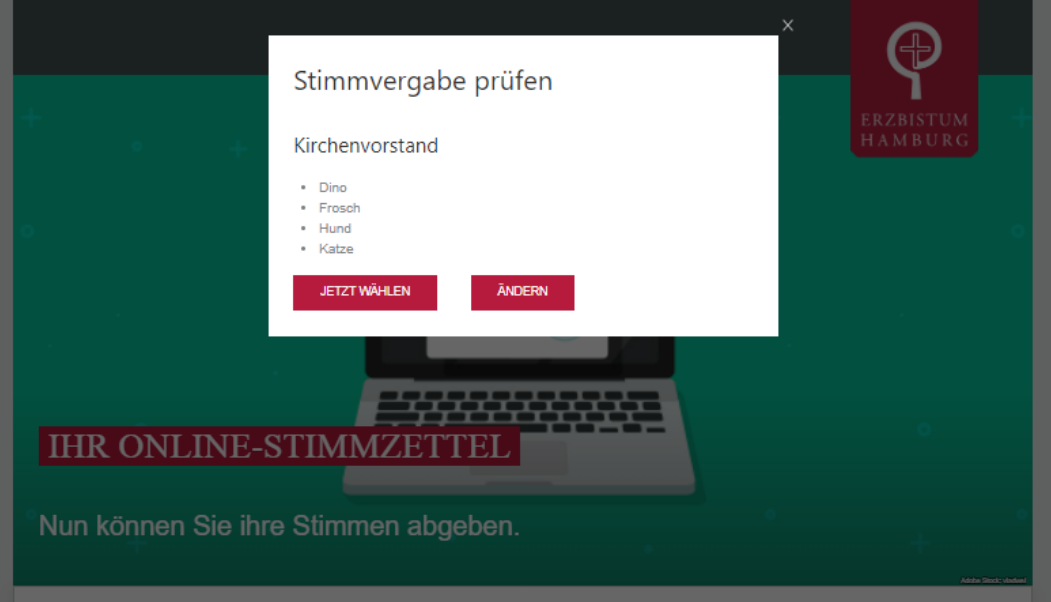

- 6. Wenn Sie nicht zufrieden sind, klicken Sie auf "Ändern" und wiederholen Schritt 4 und 5.
- 7. Sind Sie mit Ihrer Auswahl zufrieden, dann klicken Sie den Button "JETZT WÄHLEN"
- 8. Herzlichen Glückwunsch, Sie haben Ihre Stimmen erfolgreich abgegeben.
- 9. Das nachfolgende Fenster erscheint und informiert Sie darüber, dass Ihre Wahl erfolgreich war. Ggf. werden Sie gebeten, an einer Umfrage Ihrer Pfarrei teilzunehmen.

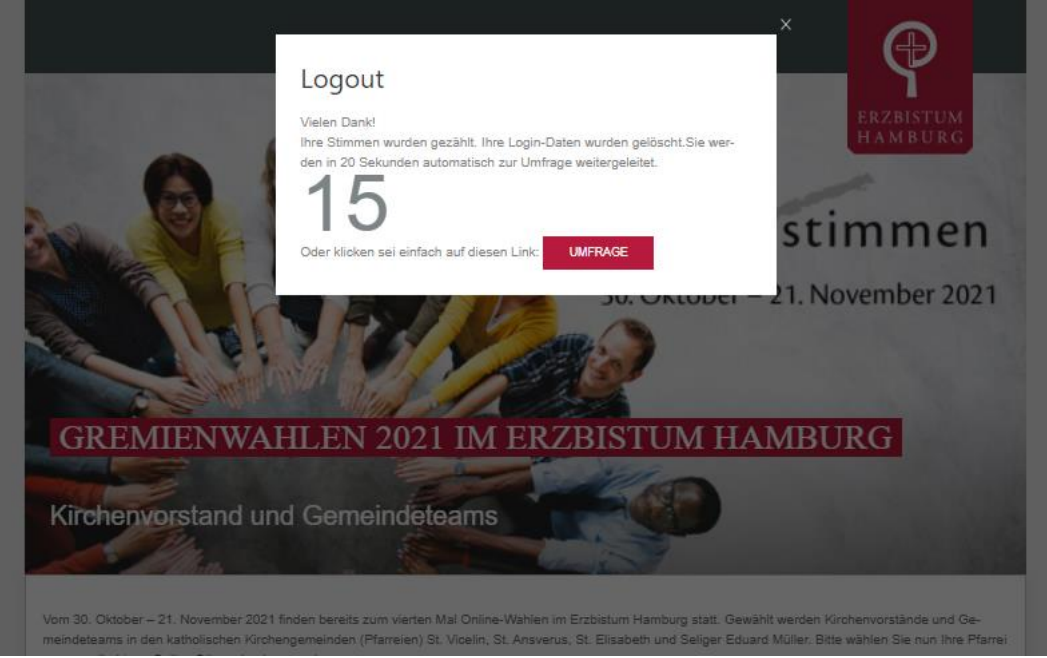